#### **Introduction**

RAdAR (Register of Adopted Asset Requests) is the replacement application for CRAM.

The **POC** module includes what was known as Binders 1, 2 and 5 in CRAM. This handout shows the steps that the Applicant would follow when requesting a **'Metered'** or '**Unmetered'** Application.

The first step is for the applicant to complete the required form. There are two forms currently available:

- Request Metered
- Request Un-Metered

#### **POC Request**

Log into the Applicants RAdAR application

- Click POC
- Click Request Metered/UnMetered

The requested form will appear.

#### **Metered POC**

If a Metered connection is required, for a **new**  $\odot$  Original

application, click  $\overline{\phantom{a}}$ , and  $\overline{\phantom{a}}$  and

 $\odot$ New

complete the online form. Note any fields marked \* must be completed.

#### At the end of the form, within the **'Point of Connection Quotation Request Checks'**

section, ensure the relevant checks are made and then make sure you confirm by clicking

Estimated Loads (inc. total & type of load)  $\odot$  Yes Calculated Correctly \*: for

> Other Relevant Information provided  $(above)$  \*:

Click

You will then need to attach the required documents:

- Site Location/Boundary Plan
- Site Layout Plan (1:500)

Save

- ENA Generation Application Form where Generation is selected
- Generation Landowner Permission where Generation is selected

(see 'uploading documents section')

#### **Un-Metered POC**

If an Un-Metered connection is required, for a

new applicantion, click , and  $\odot$  New and complete the online form.

The first page requires the following information

- ICP Information
- Site Information
- Site Contact Information

Complete all of the mandatory fields and click

Next then complete page two of the application, which requires the following:

- Highways Authority Information
- Working Area Plan

Again click  $\sqrt{\frac{Next}{x}}$ , complete the third page which requires the following:

- Jointing Materials and Methodology
- Live Working Personnel Details
- Entering Live Work Regime

 $Click \frac{[Next]}{[then complete the final page]}$ which requires

- Lloyds Accreditations information
- **Signatories**

Save & Finish Click

You will then need to attach the required documents

- Site Location/Boundary Plan
- CDM form
- Jointers details (contact info, their authorisations/confirmation of Live working assessment and attendance of safety rules induction etc)
- Entering Live working regime form

#### **Uploading Documents**

To upload documents, from the **'Application for Quotation'** page, click:

Upload

Description/Comments

New Document Type in any Description/comments

- Then
	- Choose File No file chosen Select a File \*:

and navigate to your file and double click

- Click
- Your first uploaded document will show in the table, then to upload a second document, and click

UpLoad

Choose File sitelocationplan.docx Select a File  $*$ :

navigate to your file and double click

and also for

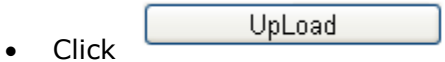

Check that all required documents show within the Uploaded Documents section and that the correct number of documents shows in the summary.

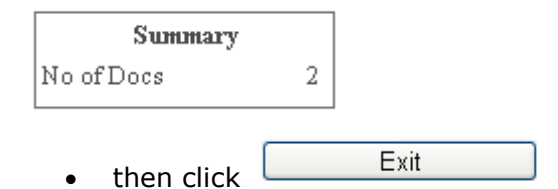

#### **Generation – ignore this section if NA**

If your connection includes 'generation' then you will also need to complete the 'Generation forms' click

**Ceneration** 

### **Application Forms**

Download

Generation Forms

- 
- Download the appropriate form
- Complete the form and save it
- Upload the form (as shown previously)

#### **Sending the Request**

From the '**Application for Quotation'** screen,

### Request

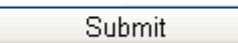

Click

then click

#### **Viewing Saved Applications**

You can view the 'saved' application at any stage by clicking:

POC

REGISTER

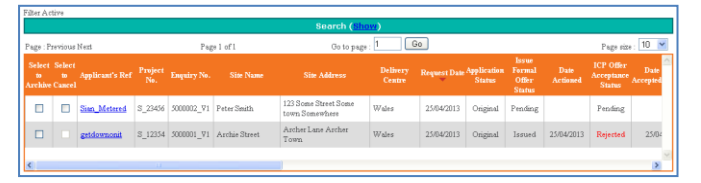

### To narrow down your search results, click

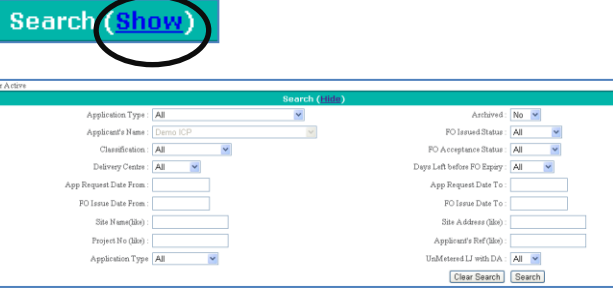

Enter your search criteria and click

Search

**What happens next?**

You will receive confirmation (via e-mail) that your application has been **registered** (within 2 working days).

Within 5 working days, Scottishpower will check that your application meets the **minimum criteria**.

Your application will either:

- Fail Minimum Criteria
- Meet Minimum Criteria

**See the POC Request – PART 2 for more information.**

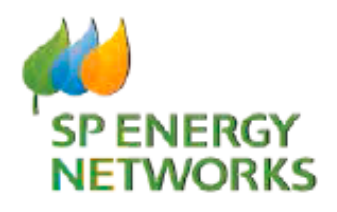

## **Applicant Guide**

# **POC Request**

# **Part One**

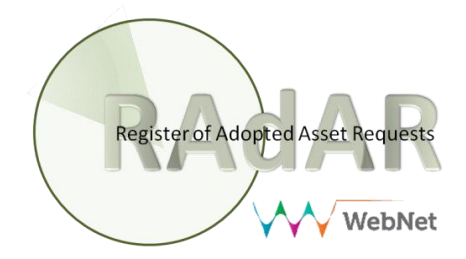